### Sun City Summerlin Computer Club Seminar

## Introduction to LibreOffice 7

Tom Burt June 30, 2021

#### Where to Find the Materials

- Sun City Summer Computer Club Website:
  - <a href="https://www.scscc.club/smnr/LibreOffice7-Introduction.pdf">https://www.scscc.club/smnr/LibreOffice7-Introduction.pdf</a>

#### Seminar Agenda

- Introduction
- How to Get LibreOffice 7
- LibreOffice Suite Components
  - Writer Word processor
  - Calc Spreadsheet
  - Impress Presentations
  - Draw Drawings, flow charts
  - Base Database manager
  - Math Symbolic math, formulas
- Saving Documents
- Printing
- LibreOffice options / settings

#### Introduction

- The Open Office suite has been around a long time.
  - Star Office (Sun Micrososystems / Oracle)
  - Open Office (Now supported by the Apache Foundation)
  - LibreOffice (Supported by The Document Foundation)
- LibreOffice 7 is the latest version
  - Free (donations accepted, not required)
  - "Open source"
- Full-featured suite of office programs
- High, but not perfect, compatibility with MS Office file formats.
- LibreOffice 7's user interface is a "work-alike" to MS Office but not identical.

#### **How to Get LibreOffice 7**

- www.libreoffice.org
- Choose "Download for your PC OS"
- Download the installer package
- Run the installer package
- Choose which components you want
  - Easiest to do a complete install

#### The LibreOffice 7 Suite Components

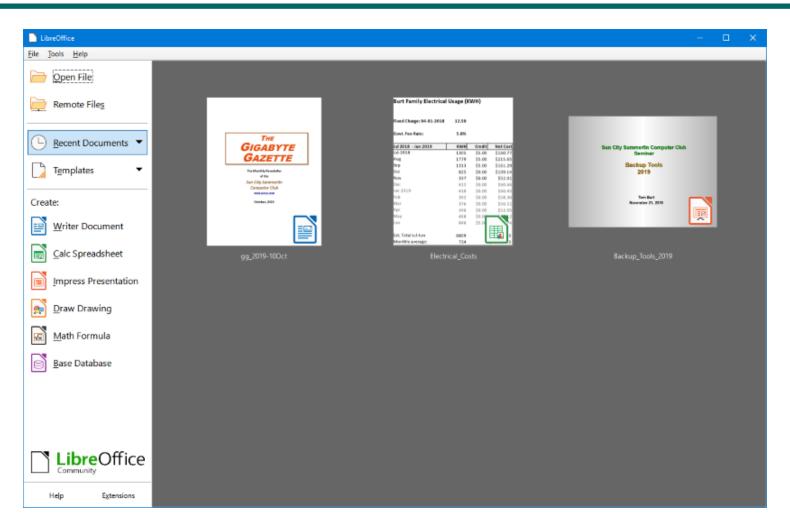

#### **LibreOffice Writer**

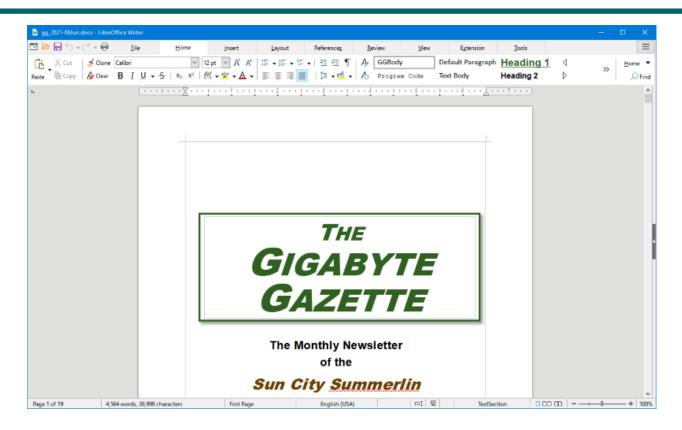

- Full-featured Word Processor
- User Interface is Word 365 style
- Let's explore further... (demo)

#### **LibreOffice Calc**

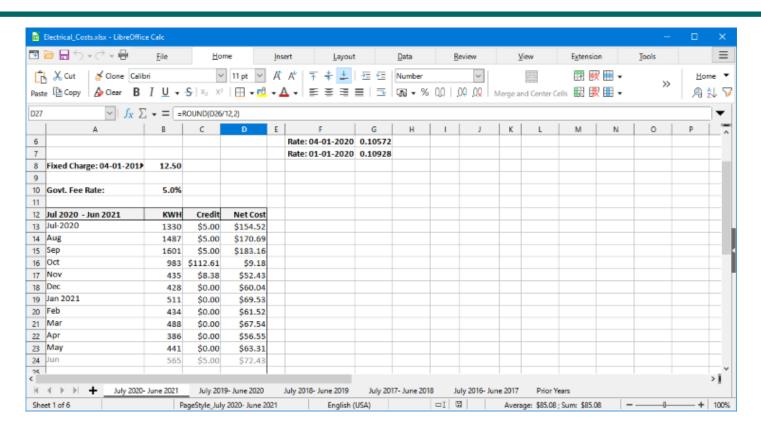

- Full-featured Spreadsheet program
- User Interface is Excel 365 "ribbon" style
- Let's explore further... (demo)

#### **LibreOffice Impress**

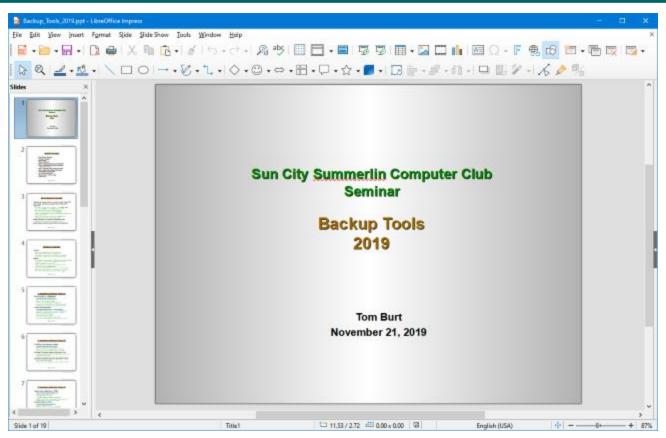

- Full-featured Presentation program
- User Interface is PowerPoint 2003 style
- Let's explore further... (demo)

#### **LibreOffice Draw**

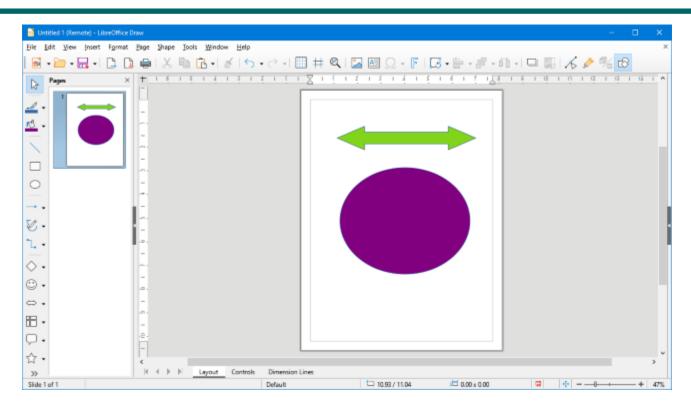

- Full-featured Drawing program
- User Interface is MS Visio 2003 style
- Fairly easy adaptation from Visio 2003
- Let's explore further... (demo)

#### **LibreOffice Math**

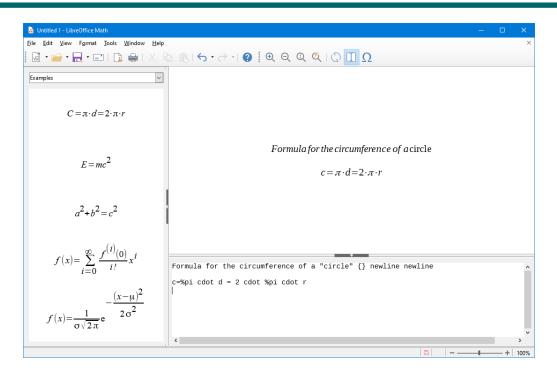

- Symbolic math and formula program
- User Interface has Menus, Toolbars, lots of keyboard shortcuts.
- No comparable program in MS Office
- Very handy for engineering, physics and math professionals.
- Let's explore further... (demo)

#### **LibreOffice Base**

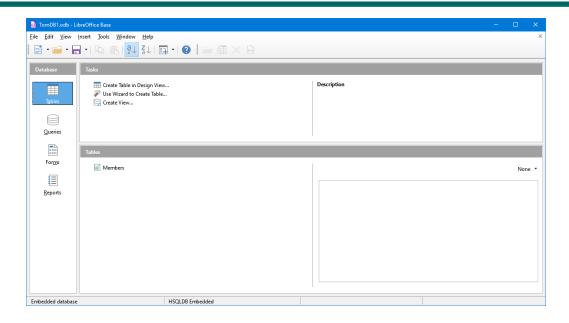

- Full-featured stand-alone database program
- User Interface is MS Access 2003 style
- Requires 32-bit Java runtime to create native databases
- Can read/write MS Access databases as linked tables
- Let's explore further... (demo)

#### **Saving in Various Formats**

- Click the File menu, then Save As.
  - This will open a classic "Save As" dialog.
  - You can choose the file name, folder and file type.
  - Common types include: MS Office (e.g. .doc/.docx) and Open Office (e.g. .odt)
  - You can also export to PDF
- When you have the Save settings defined, click the "Save" or "Export" menu selection.
- Let's explore Saving further... (demo).

#### **Printing**

- The toolbar has a printer icon that you can click.
  - This will print 1 copy of the document to the default printer using the default preferences.
- For more precise control, click the File tab.
  - Click the "Print" choice.
  - This will display a dialog the shows actions and settings in the right pane and a preview pane on the left.
  - You can select the printer, number of copies, preferences, scaling and so forth.
- Let's explore Printing further... (demo).

#### **LibreOffice Options**

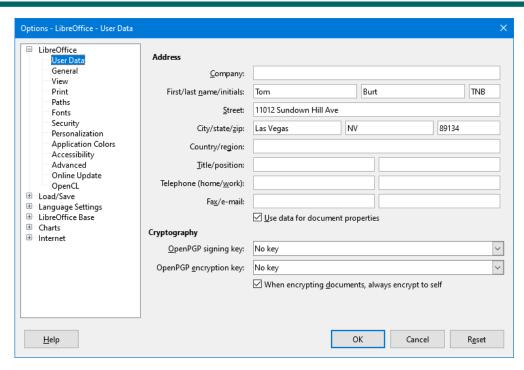

- Click Tools > Options to launch the Options dialog
- There are many, many different options
- Navigate using the tree-view panel on the left
- Lets explore some of the common options (demo)

#### Final Q and A

# Final Questions and Answers